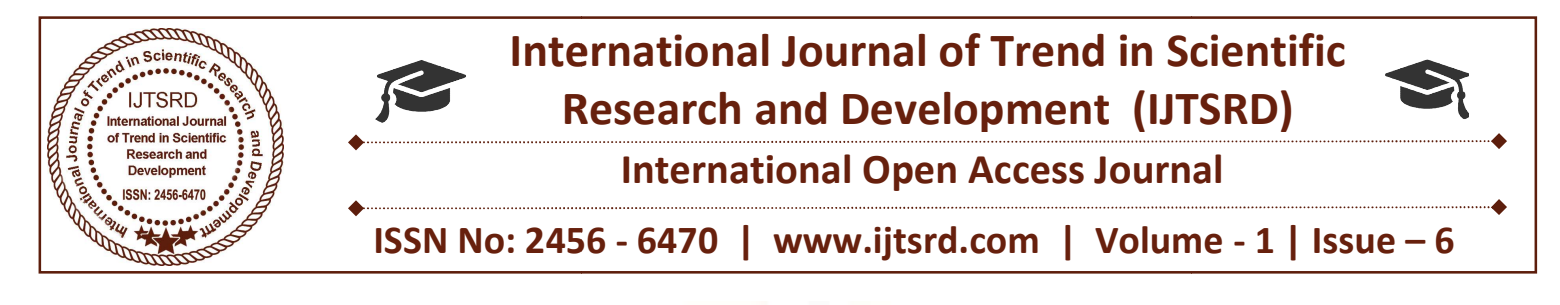

# Implemetation of Kanban

Makarand Prabhakar Lehekar Prabhakar Lehekar Deogiri Institute of Engineering & Technology, Aurangabad, India

Prof. Mangesh Urne Prof. Mangesh Deogiri Institute of Engineering & Technology,<br>Aurangabad, India Aurangabad

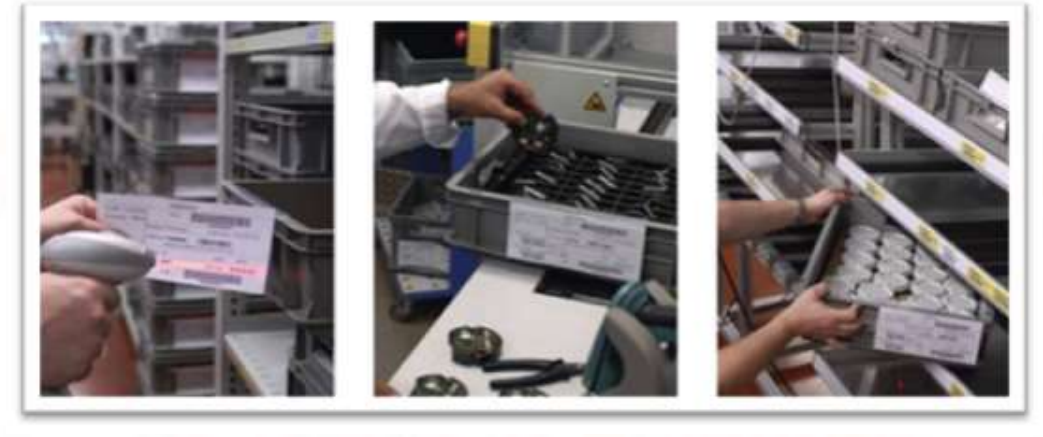

SAP R/3 ERP 6.0

### 1. Principle

Kanban (かんばん(看板) is a scheduling system for lean and just-in-time (JIT) production. Kanban is a system to control the logistical chain from a production point of view. Kanban was developed by Taiichi Ohno, at Toyota, to find a system to improve and maintain a high level of production. Kanban one method through which JIT is achieved. and just-in-time (JIT) production. Kanban is a<br>time to control the logistical chain from a<br>uction point of view. Kanban was developed by<br>thi Ohno, at Toyota, to find a system to improve<br>maintain a high level of production.

Kanban became an effective tool in support of running a production system as a whole, and it proved to be an excellent way for promoting improvement. Problem areas were highlighted by reducing the number of kanban in circulation. one method through which JIT is achieved.<br>
Kanban became an effective tool in support c<br>
running a production system as a whole, and it prove<br>
to be an excellent way for promoting improvemen<br>
Problem areas were highlighte

### 1.1 History

- $\triangleright$  Developed by Toyota in year 1950s. (Kanban is a Japanise word & means Label) For the following reasons:
	- - 1. Overproduction
	- 2. Insufficient Productivity Avoiding waste
	- 3. Lack of raw material & space
	- 4. Complexity of central production cont
- $\triangleright$  Companywide implementation in Toyota in late 1960s
- $\triangleright$  In Europe the Kanban is used in early 1990s
- $\triangleright$  In India the Kanban is used in early 1990s

### 1.2 Purpose

Kanban causes a pulling of material from a downstream position to an upstream position within the production process. This means, the upstream position only supplies the downstream position with parts if they demand them. The demand of parts will be done by the Kanban (jap. for label). The Kanbanposition only supplies the downstream position with parts if they demand them. The demand of parts will be done by the Kanban (jap. for label). The Kanban card contains all necessary information for the material-flow. Kanban-material buffers between producer and consumer are limited upwards. This cap of the coverage will be achieved by a limited number material-flow. Kanban-material buffers between<br>producer and consumer are limited upwards. This cap<br>of the coverage will be achieved by a limited number<br>of Kanban-cards, which are circulating between upand downstream position. Therefore the usage of a and downstream position. Therefore the usage of a Kanban system counteracts the main type of waste "overproduction". the is in carly 1990s<br>ia the Kanban is used in early 1990s<br>se<br>causes a pulling of material from a<br>upstream position within

Kanban aligns inventory levels with actual consumption; a signal is sent to produce and deliver a new shipment when material is consumed. These signals are tracked through the replenishment cycle, bringing visibility to both the supplier and the buyer.

Kanban uses the rate of demand to control the rate of production, passing demand from the end customer up through the chain of customer-store processes.

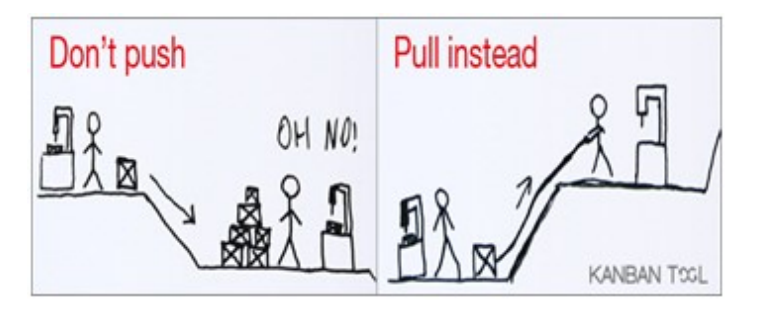

### 1.3 Currently there exist four different Kanbanmethods:

- Production Kanban
- Stock transfer Kanban (from central to decentral stock and also from decentral to decentral stock)
- $\triangleright$  Supplier Kanban with external supplier's
- $\triangleright$  NEW: Supplier Kanban with the CONSUMER's or CONSUMER-supply with Kanban (Topic of this manual)

1.3.1 Supply with Kanban (Supplier-Kanban)

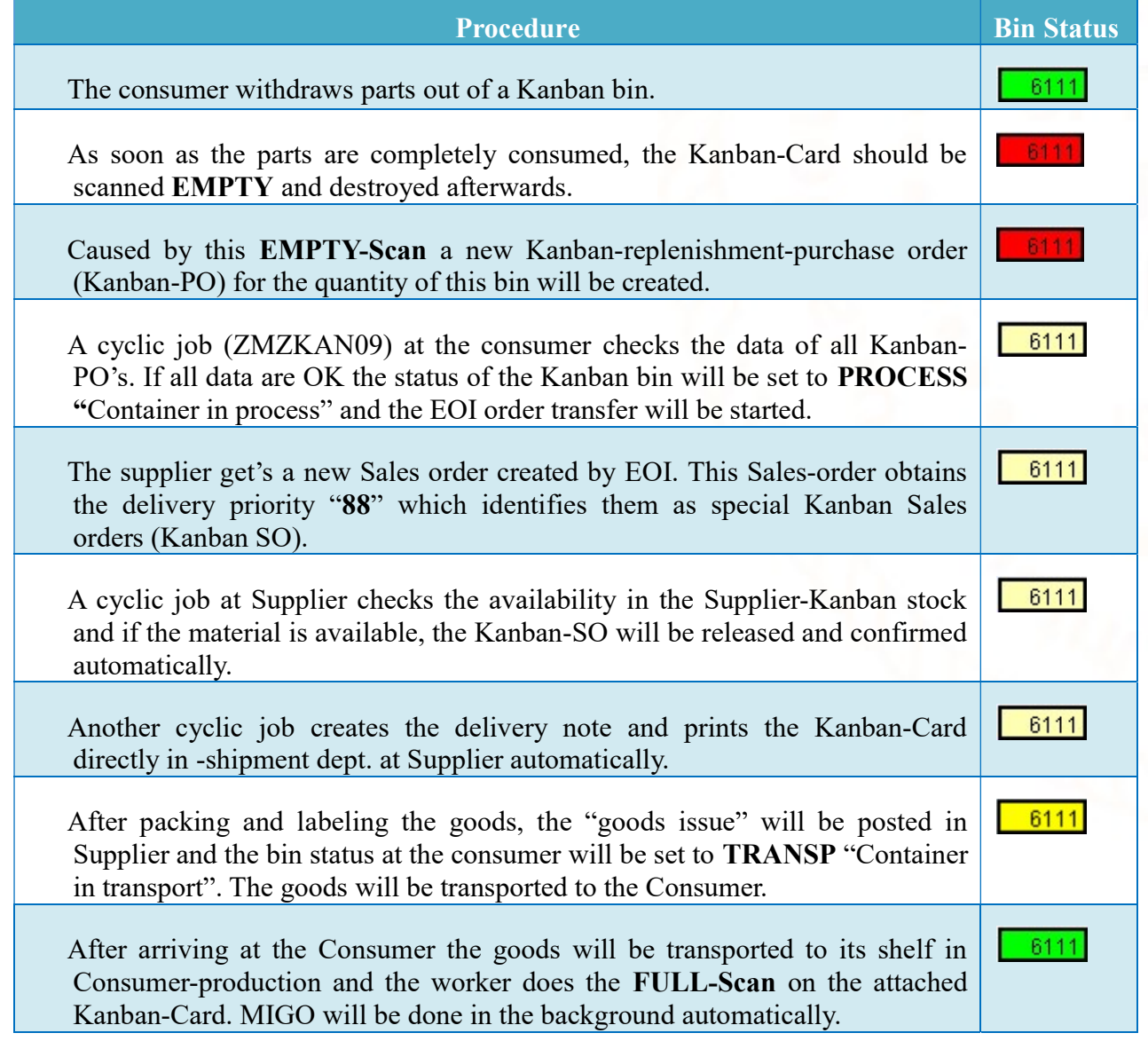

### 2 Requirements

The following requirements are necessary for the conversion of a material-number at CONSUMER-Kanban. Each of them will be described in detail:

- $\triangleright$  Appropriate material-numbers.
- $\triangleright$  Supermarket-shelves which comply with the standard.
- $\triangleright$  Existing Kanban-Terminals with SAP-access.
- $\triangleright$  Material-number must be already set up in the Kanban-stock of the supplier.

### 2.1 Material-Numbers

An appropriate material-number for CONSUMER-Kanban should have a consumption of minimum the quantity of one Kanban-bin per month or more. This consumption has to be regular, which means min. once a month.

The calculation of the number of bins, considering consumption, filling-quantity, replacement-time and safety-time, should be done with this suggested Excelsheet.

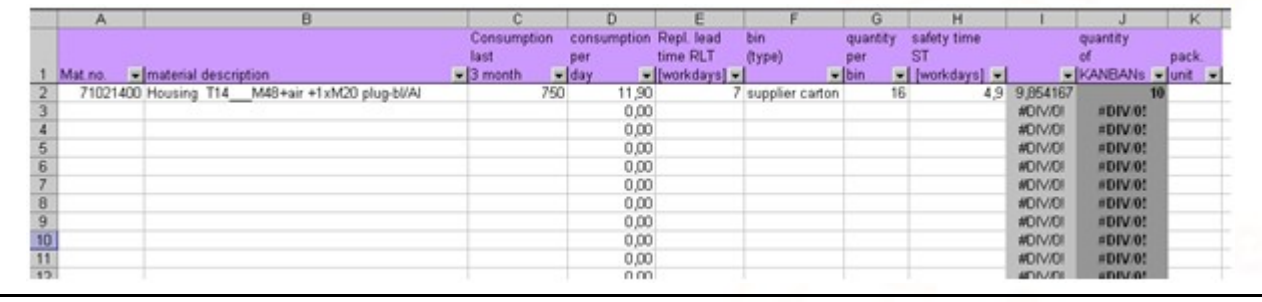

In this sheet can be filled in all material-numbers with their shorttext, material –type and consumptions. Afterwards the following fields have to be filled in for the calculation of the number of bins:

On the basis of this data, the needed number of bins/cards which have to be circulated, will be calculated automatically (Column "Cards rounded"). The calculation will be done with the following formula:

- $\triangleright$  Replacement time or replenishment lead time  $(RLT = time between Empty- and full-scan)$
- $\triangleright$  Kanban-bin
- $\triangleright$  Quantity per bin
- $\triangleright$  Safety time (min. half RLT)

Number of Kanban cards  $= \frac{(\emptyset \text{ Consumption/WD} \times \text{RLT}) + (\text{ST} \times \emptyset \text{ Consumption/WD})}{\bigcap_{i=1}^{\infty} \bigcap_{i=1}^{\infty} \bigcap_{i=1}^{\infty} \bigcap_{i=1}^{\infty} \bigcap_{i=1}^{\infty} \bigcap_{i=1}^{\infty} \bigcap_{i=1}^{\infty} \bigcap_{i=1}^{\infty} \bigcap_{i=1}^{\infty} \bigcap_{i=1}^{\infty} \bigcap_{i=1}^{\infty} \bigcap_{i=1}^{\infty}$ Quantity/bin

RLT: Replacement time or replenishment lead time in WDs (time between Empty- and full-scan)

ST: Safety time in WDs

WD: Workday

1) Container from which currently the parts will be withdrawn (Container in use!)

### 2.2 Supermarket

A Kanban-storage (also called Supermarket-shelve) should be built, as in two pager No. HA 9 explaine.

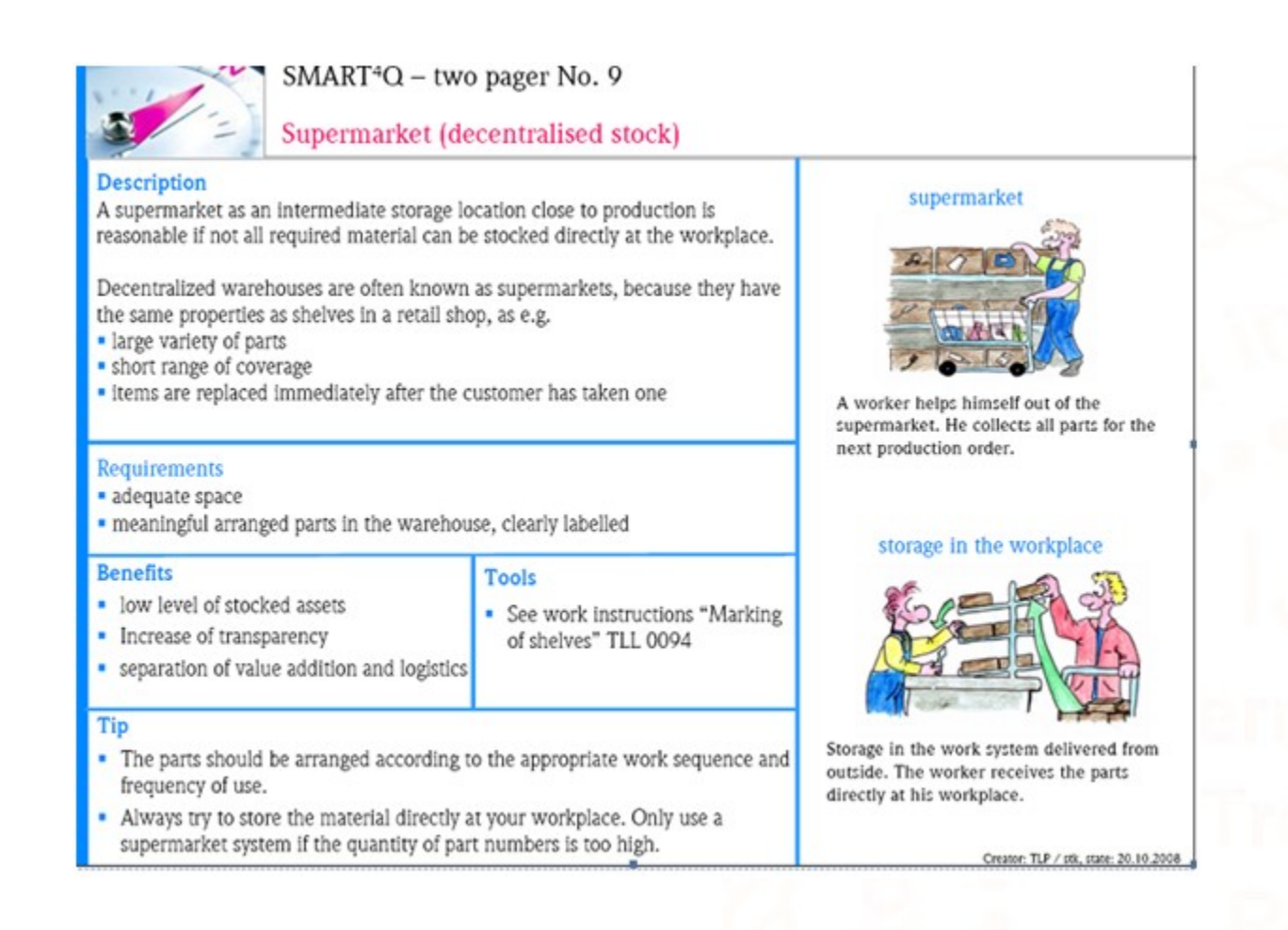

### 2.3. Kanban-Terminal

For an effecient handling of the Kanban-process a "Kanban-terminal" in close proximity to the Kanban-storage is important. This terminal constists of a computer with SAP-access, a large screen (min. 19 inches diagonal) and a wireless barcode-scanner . This "Kanban-terminal" should meet two requirements. On the one hand, there should be done the "Empty- and the Full-scans" of the Kanban-cards from the assigned Kanban-storage, on the other hand, it serves the purpose of visualization of all the Kanban controlcycles of this Kanban-storage (Kanban-board e.g. in order of their urgency).

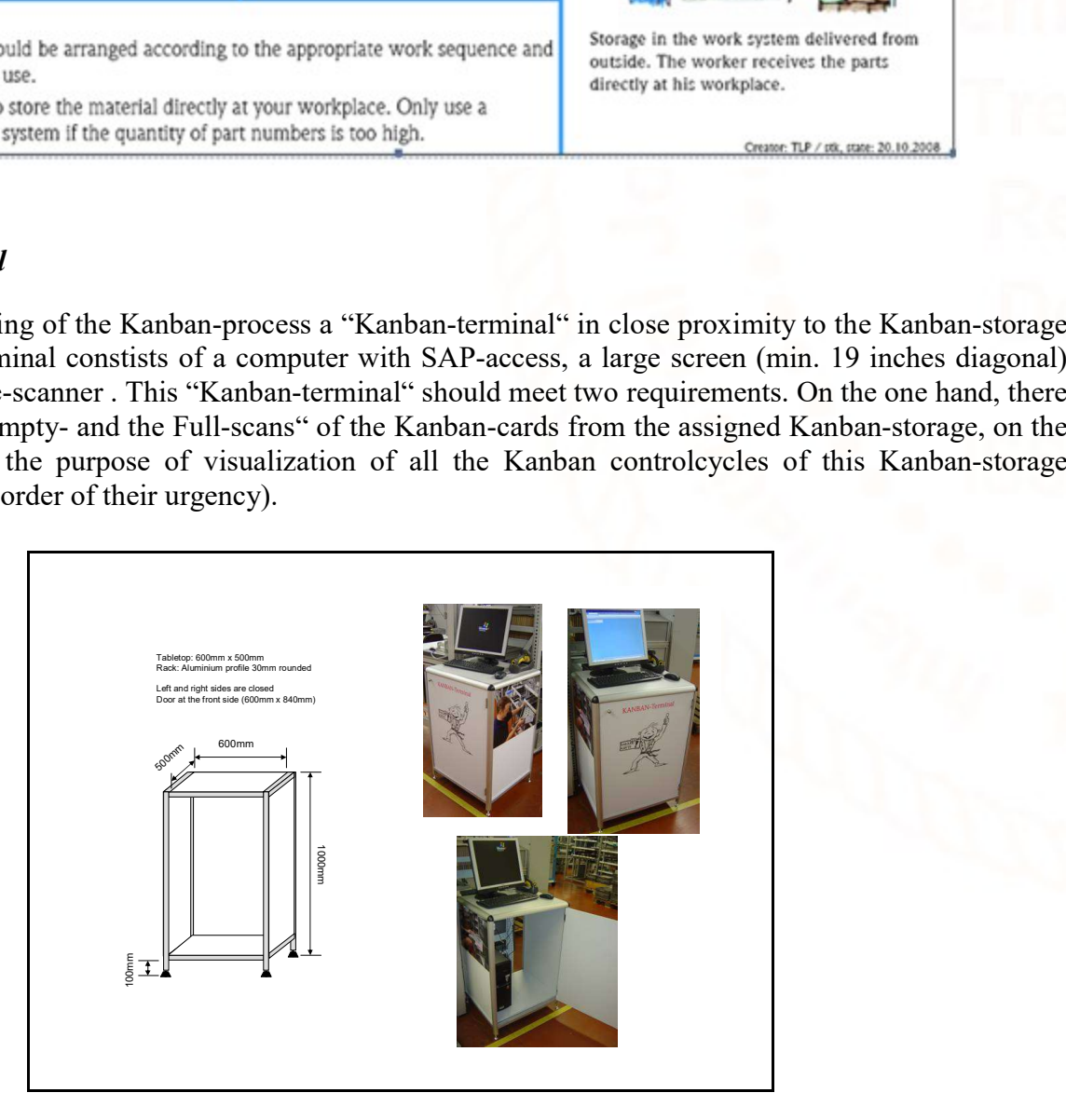

### 3. Setup

### 3.1.Supply area

A supply area in SAP is always allocated to a storage location and specifies where Kanban-material must be delivered. A supply area is always a subarea of one decentral stock area.

delivered. A supply area is always a subarea of one decentral stock area.<br>A supply area is defined in the Kanban-Customizing of SAP and allocated to the following objects:

- $\triangleright$  One plant
- $\triangleright$  One storage location
- $\triangleright$  Person in charge or Responsible (normally the MRP-controller in SAP)

The posting of any material movements will be done on the allocated storage location. Multiple supply areas can be created in one storage location, but one supply area can't be allocated to different storage locations.<br>If can be created in one storage location, but one supply area can't be allocated to different storage locations. ving objects:<br>n. Multiple<br>it storage loc<br>location, the<br>experts)

If one material is used in different supply areas which are allocated to the same storage location, the view of the stock overview (MMBE) shows always a total sum of all different supply areas.

As a matter of principal, supply areas should be centrally administrated (by the Kanban-

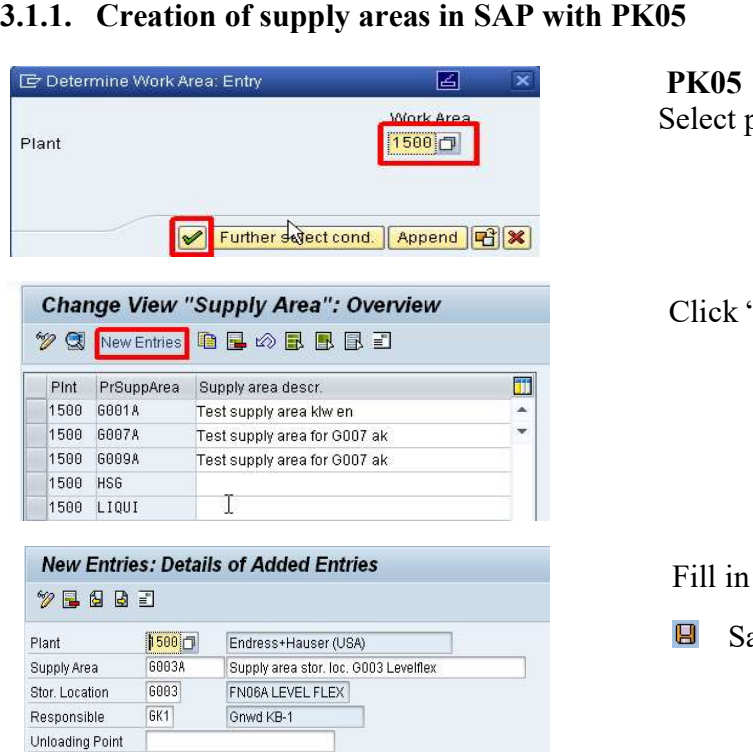

Select plant an click ENTER

Click "New Entries"

Fill in the necessary data.

Θ Save the new supply area.

### 3.1.2. Change

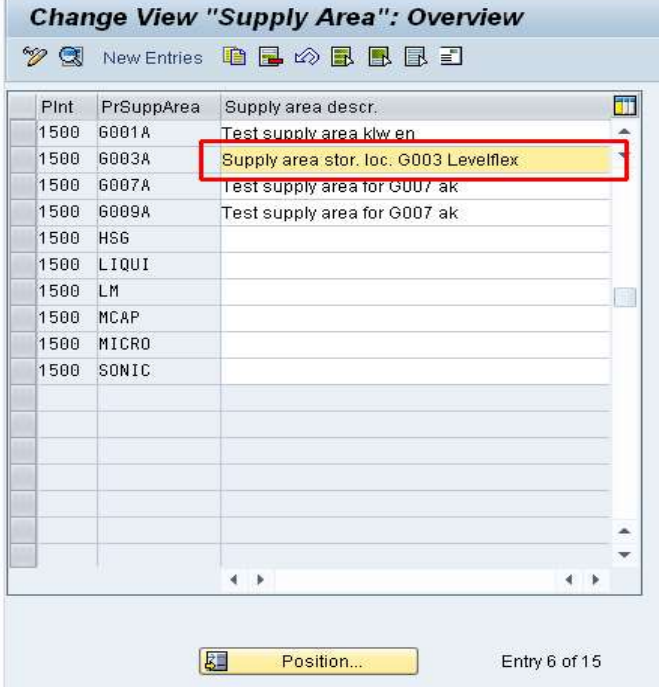

### 3.1.3. Delete

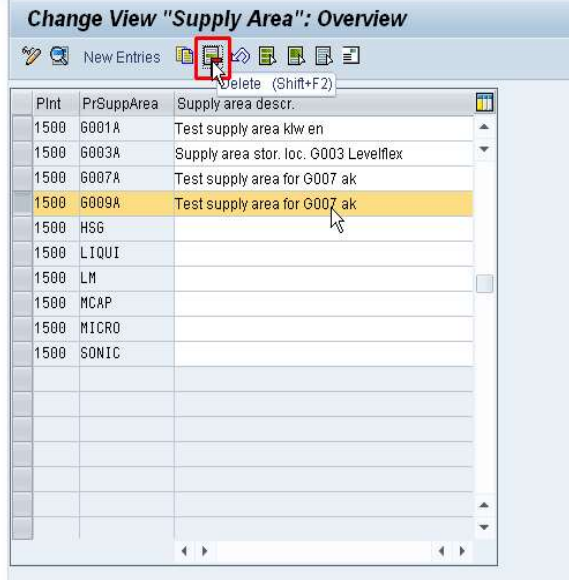

### 3.2.Control cycle

### 3.2.1. Creation of control cycle (PKMC)

### PK05

Double click the row which should be changed. Then do the changes and

**B** Save changes.

### PK05

Mark/highlight the row which should be deleted. Then click "delete" and row which changed. Mark/highlight should areas can only if any to this

**Save** changes.

Supply areas can only be deleted if there are nomore any controlcycles allocated to this supply area.

→ Delete controlcycles first.

CONSUMER-Supply with Kanban (CONSUMER Supplier-Kanban)

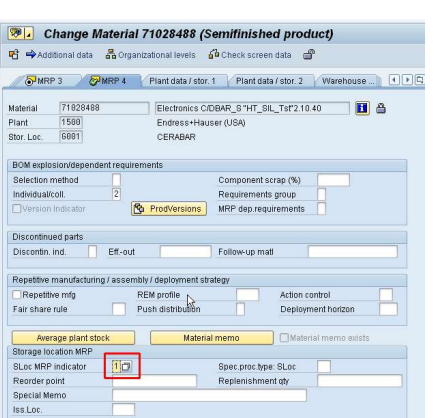

 $\circledR$ 

- Stor. Loc. MRP indicator "1" in MM02 / MRP4 for the related storage location must be set before starting the creation, otherwise a new controlcycle can't be created. After creation of the controlcycle this field must be deleted again!

Start PKMC and fill in "Plant" and "Supply area" then press the Start PKMC and fill in "Plant" and "Supply area" then protection of the change from "Display" to "Change" mode.

In "Change" - mode there's a button  $\Box$  to create a new controlcycle.

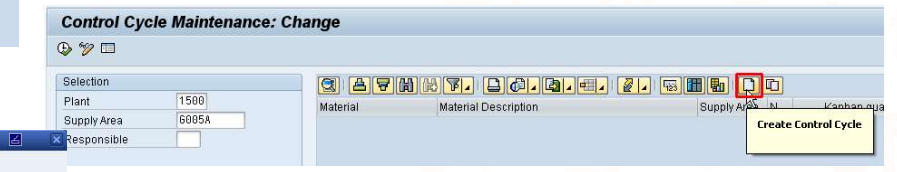

Control Cycle Category O Classic KANBAN 52001500 b **GROSA** Supply Area

**Control Cycle Maintenance: Display** 

1500

6005A

Detailed Selection

 $\circledcirc$ Selection

Plant Supply Area

Responsible Contr.cycle no

> Choose "Classic KANBAN" and fill in the material number and press the ENTER  $\blacktriangleright$  button. press the ENTER  $\blacktriangleright$  button.

Fill in the necessary information: No. of Kanbans, Quantity per bin and choose a container part-no (Only used for printing the container description onto the Kanban-Card)

**V** Cancel

The storing position should only be used if there's more than one supply area on one storage location. Otherwise this information has to be maintained in material master. The storing position should only be used if<br>there's more than one supply area on one<br>storage location. Otherwise this information<br>has to be maintained in material master.<br>For "CONSUMER-supply with Kanban" the

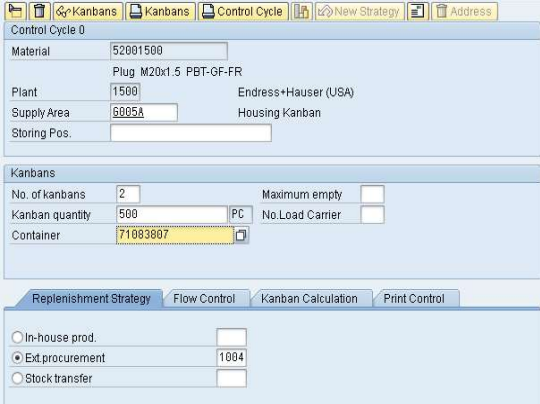

only allowed strategy is "1004". Then hit ENTER

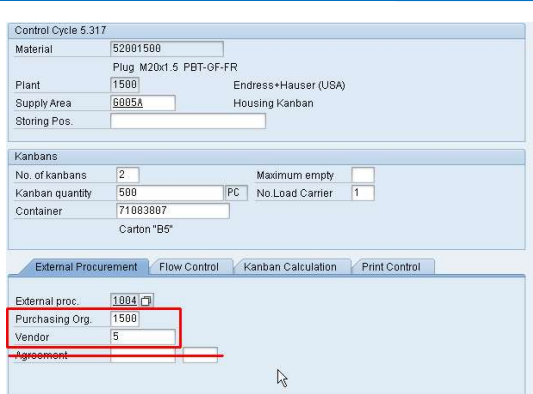

Fill in the necessary information: Purchasing Org. and Vendor-no.

The field Agreement isn't necessary for strategy 1004!

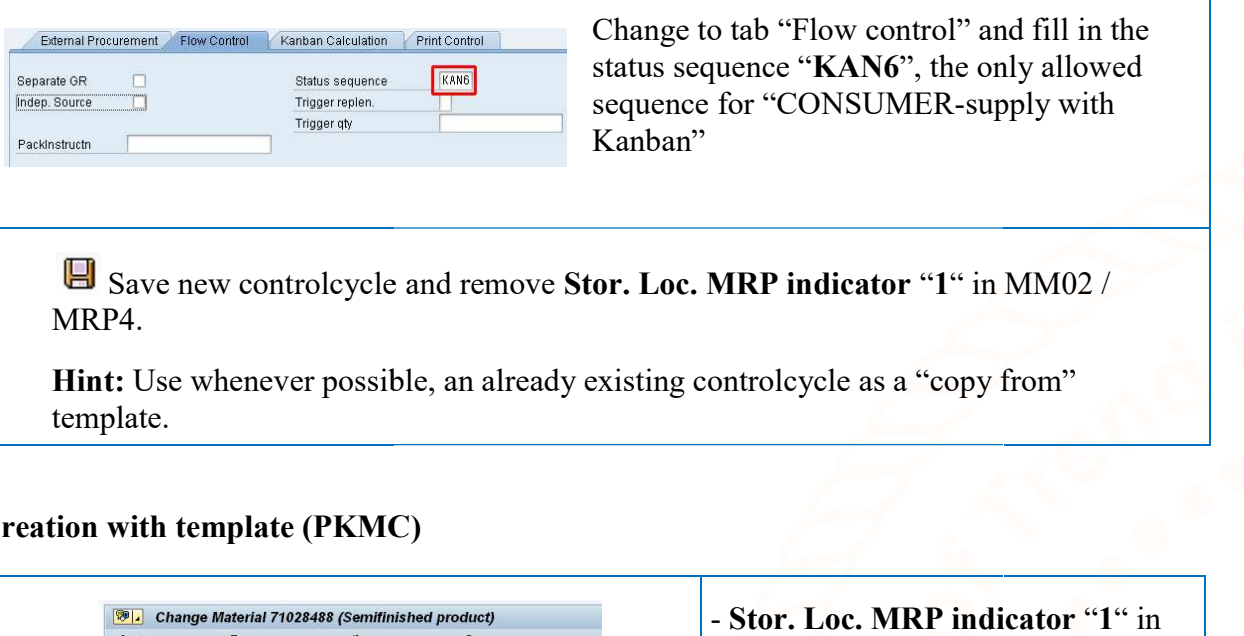

## 3.2.2. Creation with template (PKMC)

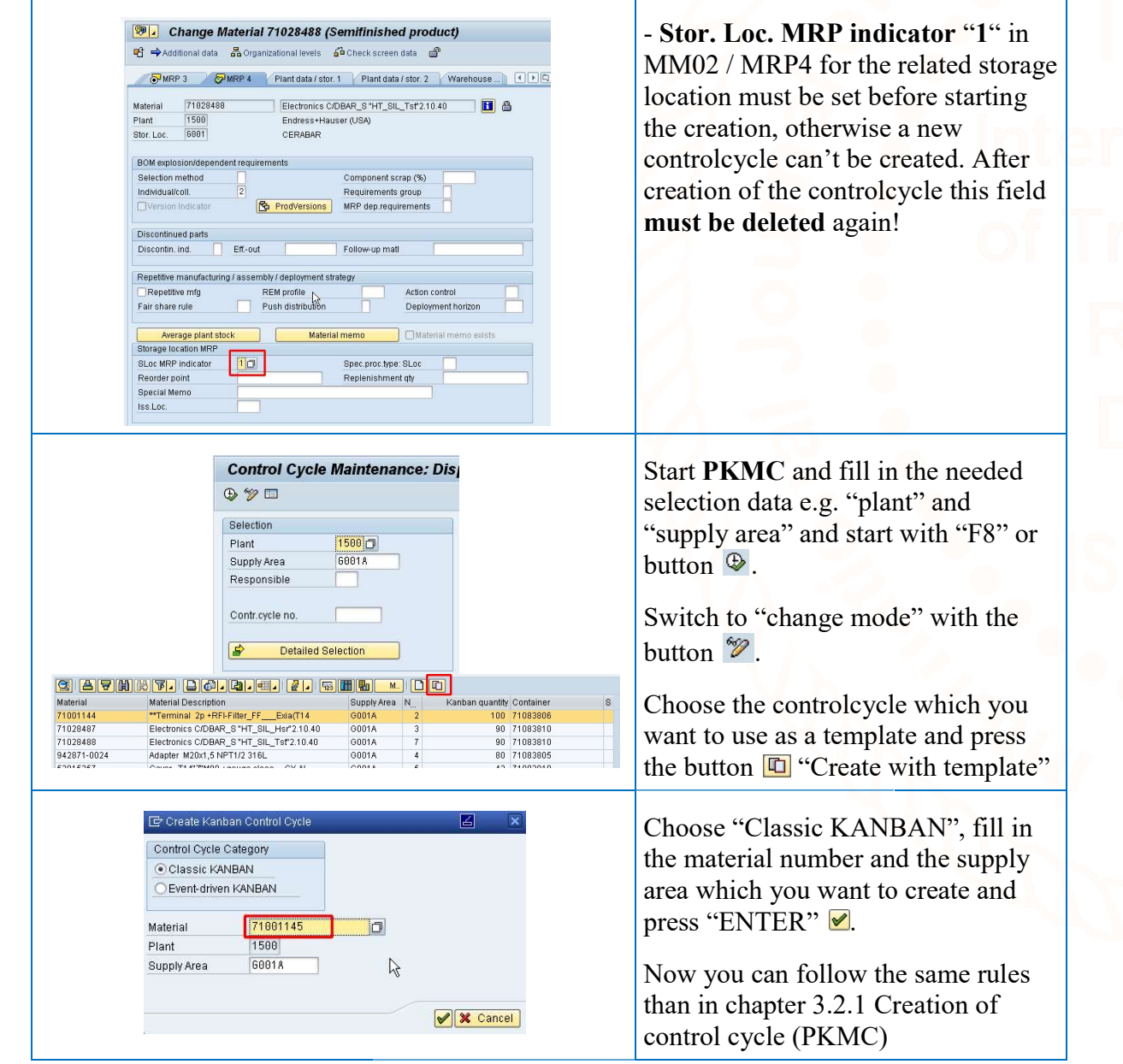

Save new controlcycle and remove Stor. Loc. MRP indicator "1" in MM02 / MRP4.

### 3.2.3. Change controlcycle (PKMC)

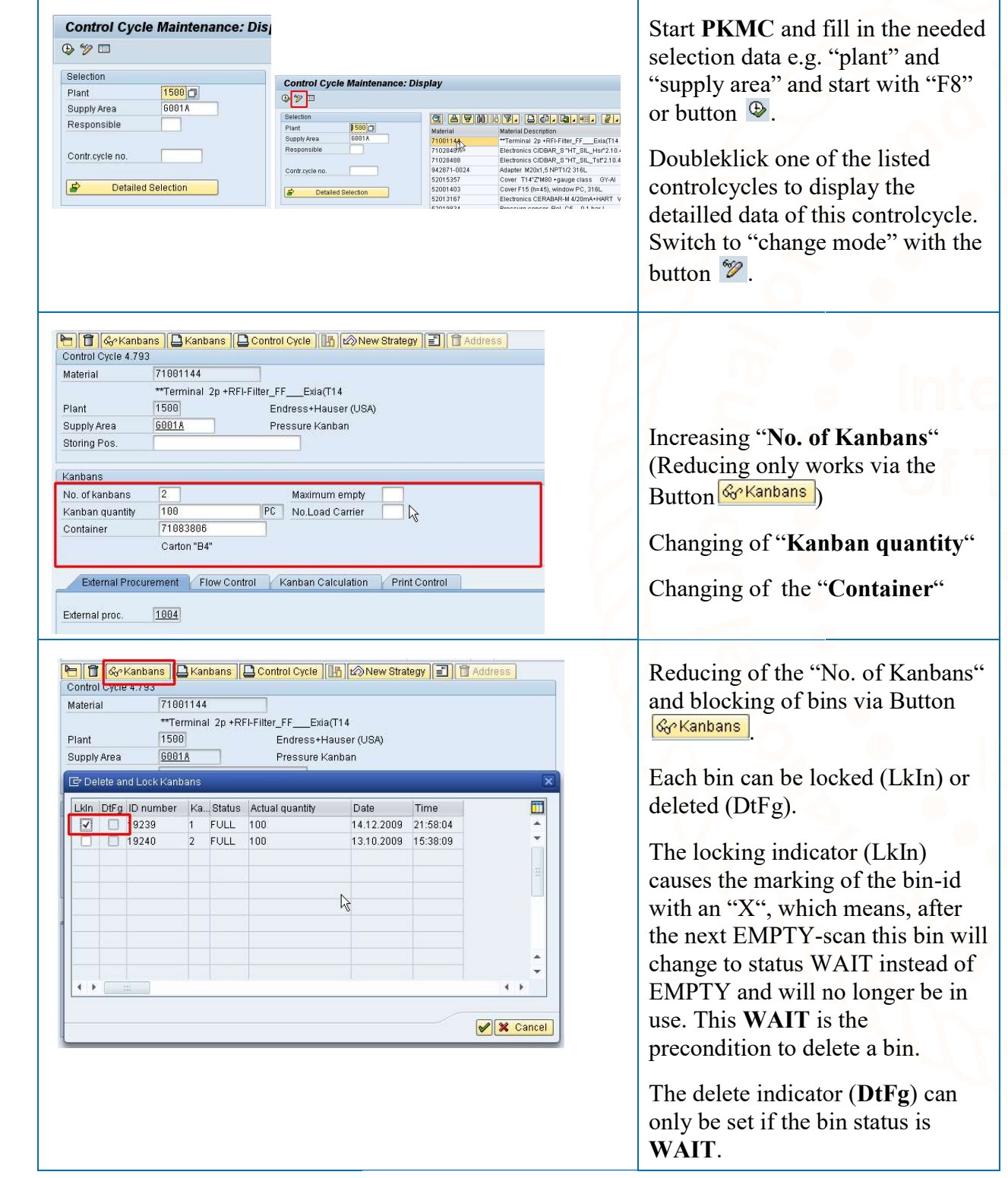

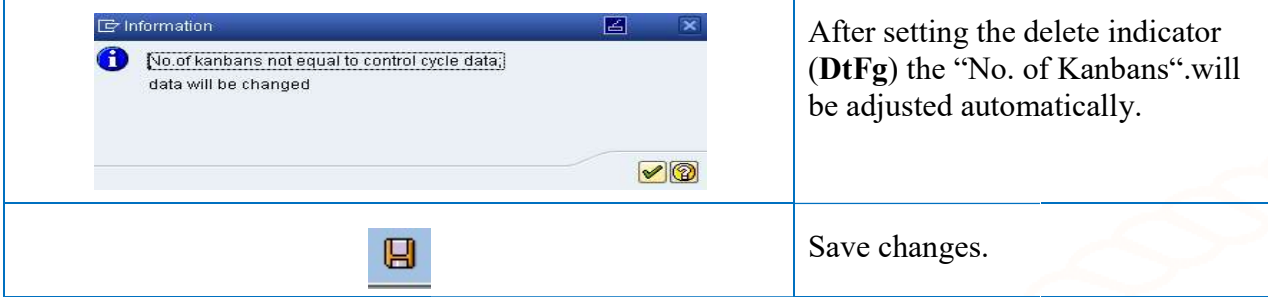

### 3.2.4. Deletion of control cycle (PKMC) (PKMC)

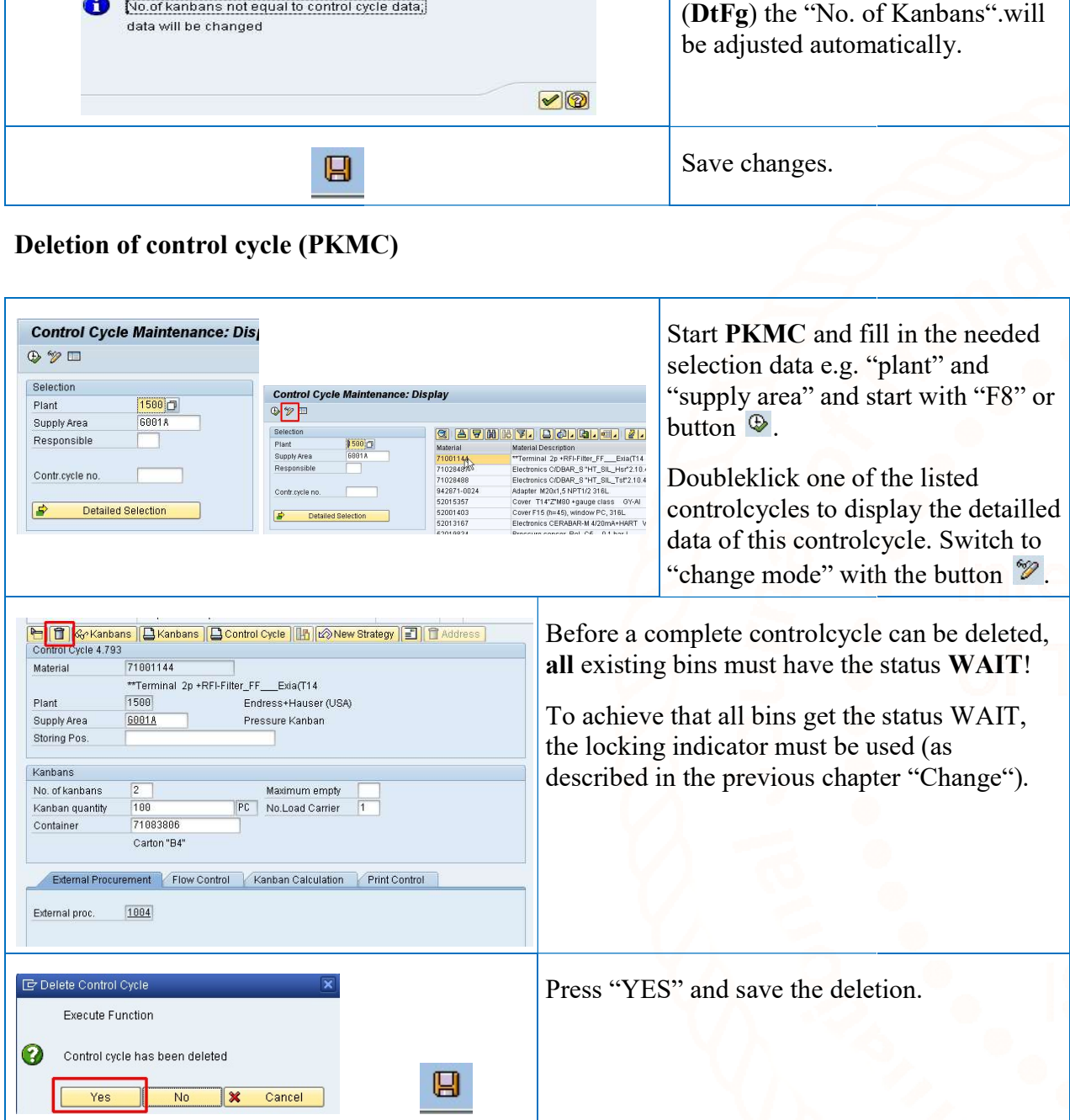

## 3.3.Material Master Data

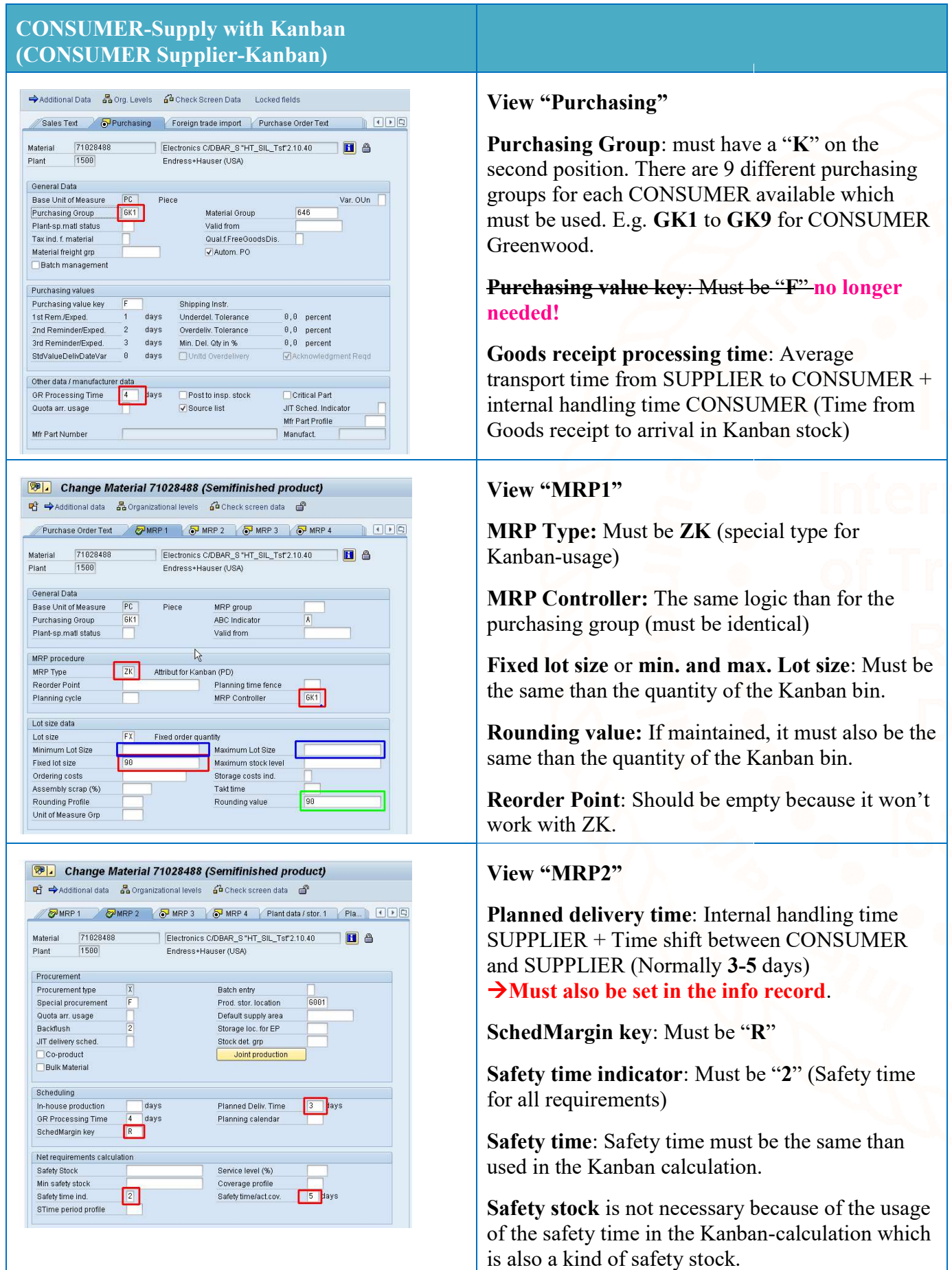

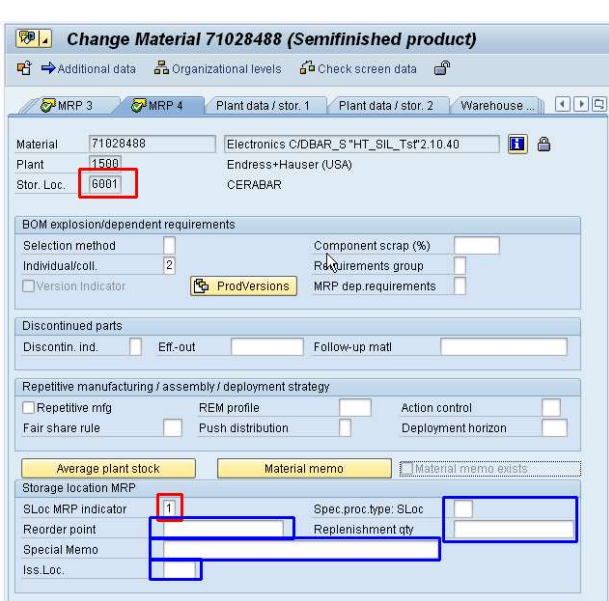

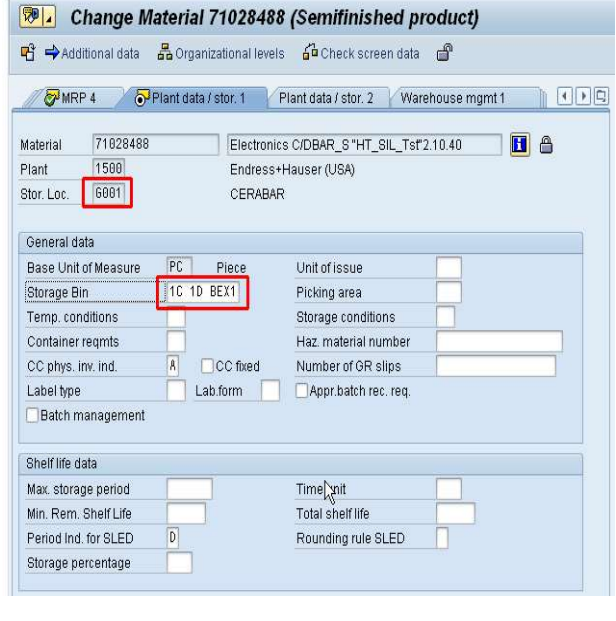

### View "MRP4" for Kanban storage location

View "MRP4" for Kanban storage location<br>Storage location MRP indicator: For the creation of the Kanban controlcycle this field must be set to<br>
"1", otherwise a controlcycle can't be created.<br>
After the creation the field must be emptied again.<br>
All other fields must be empty. "1", otherwise a controlcycle can't be created. After the creation the field must be emptied again.

All other fields must be empty.

### View "Plant data /stor.1" for Kanban storage location

Storage Bin: This field has to be used to define the coordinate  $\ell$  place where the material physically is stored (shelve position). This information will be printed on the Kanban card.

If there is more than one supply area, this information has to be maintained directly in the controlcycle (field: "storing position") this overrides the field in material master. information will be printed on the Kanban can<br>If there is more than one supply area, this<br>information has to be maintained directly in<br>controlcycle (field: "storing position") this<br>overrides the field in material master.

## 3.4. Info record / Source list

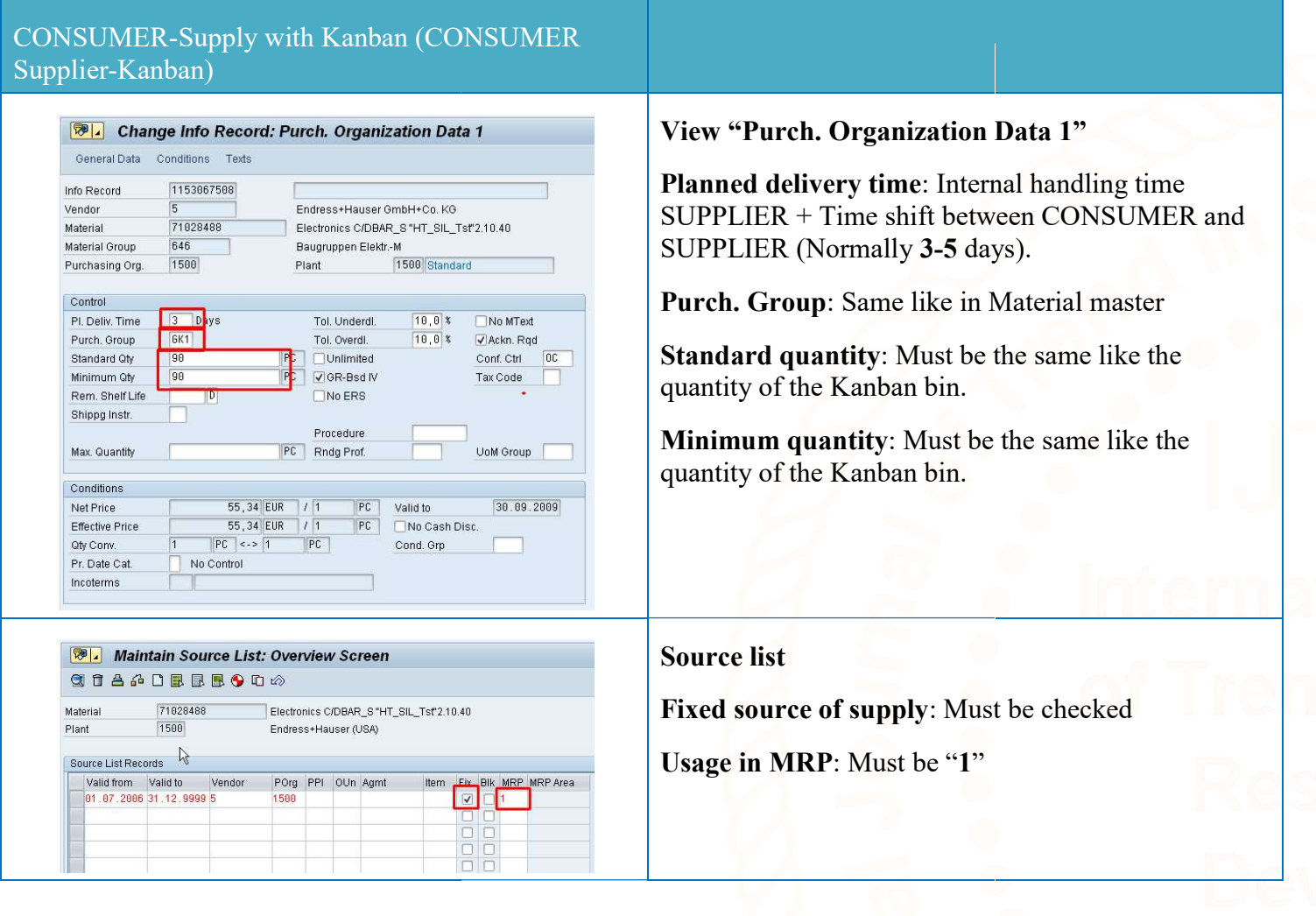

### 4. Startup

### 4.1 Preliminaries

- $\triangleright$  Controlcycle is created
- $\triangleright$  Material master data are maintained
- $\triangleright$  Info record and Source list are maintained
- $\triangleright$  Supermarket (shelve) is set up and the storage compartment is clearly labeled (coordinate as printed on the Kanban card)

For a smooth transition to a Kanban stock it is necessary to repack the existing stock inventory into the new Kanban bins (same quantity and size). If necessary the remainding inventory from Central stock has to be For a smooth transition to a Kanban stock it is necessary to repack the existing stock inventory into the new<br>Kanban-bins (same quantity and size). If necessary the remainding inventory from Central stock has to be<br>transfe Kanban cards"which can't be done via SAP!

### 4.2.Creation of transition cards

For the creation of these "transition cards" this little Excel tool ("Manual\_KANBAN\_card.xlt") can be used. Kanban cards" which can't be done via SAP!<br>
4.2. Creation of transition cards<br>
For the creation of these "transition cards" this little Excel tool ("Manual\_KANBAN\_card.xlt") can be used.<br>
1 material description in line 2

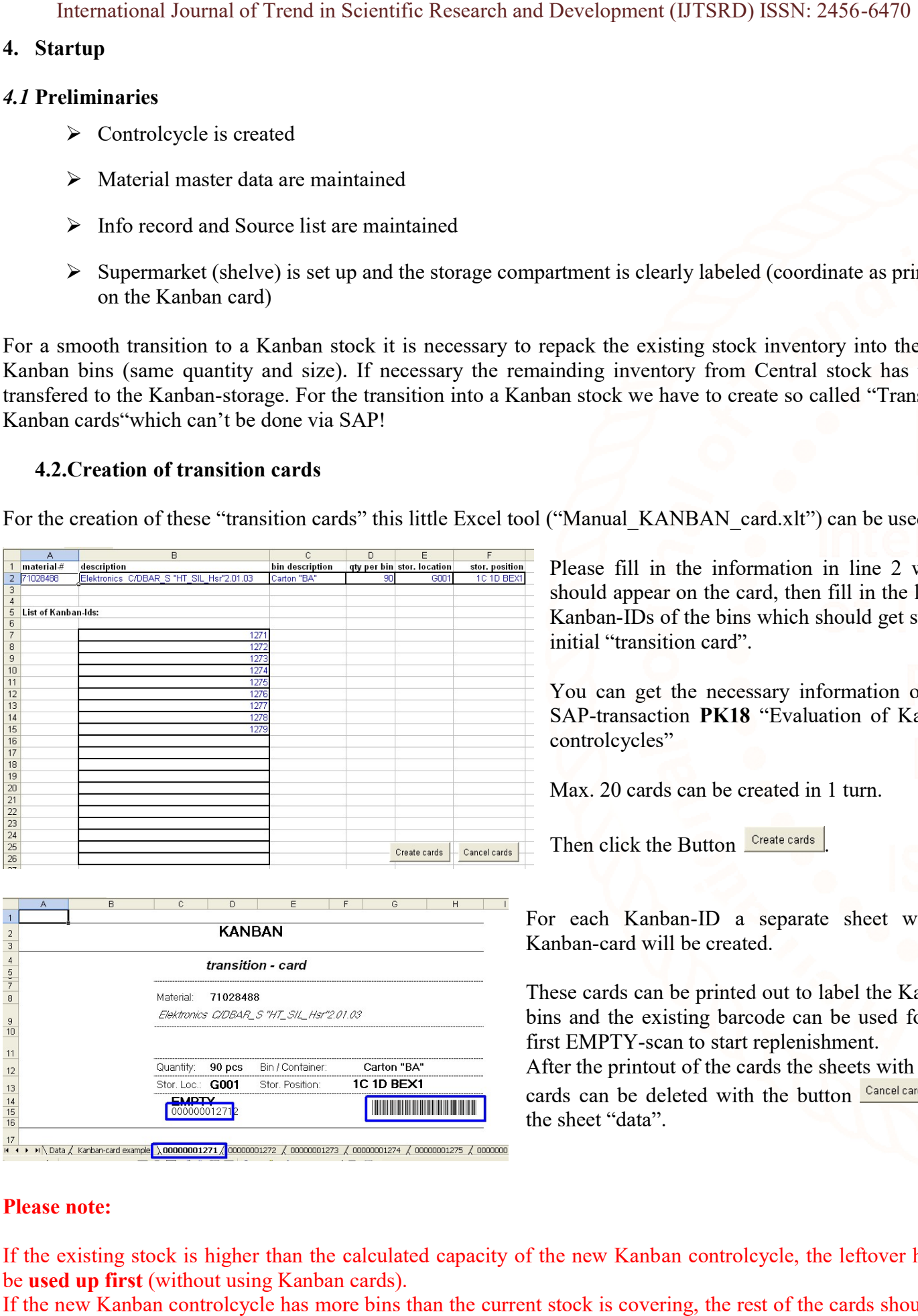

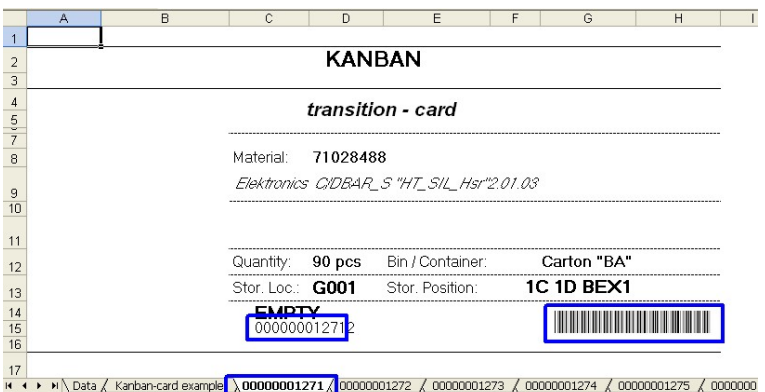

should appear on the card, then fill in the list of Kanban-IDs of the bins which should get such a initial "transition card". Please fill in the information in line 2 which should appear on the card, then fill in the list of Kanban-IDs of the bins which should get such a initial "transition card".<br>You can get the necessary information out of SAP-

You can get the necessary information out of SAP-transaction PK18 "Evaluation of Kanban controlcycles"

Max. 20 cards can be created in 1 turn.

Then click the Button Create cards .

For each Kanban-ID a separate sheet with a Kanban-card will be created.

These cards can be printed out to label the Kanban bins and the existing barcode can be used for the first EMPTY-scan to start replenishment. For each Kanban-ID a separate sheet with a<br>Kanban-card will be created.<br>These cards can be printed out to label the Kanban<br>bins and the existing barcode can be used for the

After the printout of the cards the sheets with these After the printout of the cards the sheets with these<br>cards can be deleted with the button **Cancel cards** on the sheet "data".

### Please note:

If the existing stock is higher than the calculated capacity of the new Kanban controlcycle, the leftover has to be used up first (without using Kanban cards).

If the new Kanban controlcycle has more bins than the current stock is covering, the rest of the cards should be

International Journal of Trend in Scientific Research and Development (IJTSRD) ISSN: 2456-6470 EMPTY scanned, not at once but step by step, to avoid a bottleneck situation at the supplier (SUPPLIER).

### 5. Operating

### 5.1 Kanban-board

### 5.1.1 Demand source overview

The "Demand source overview" will be started with the SAP-transaction "PK13N" or using the Kanban-Cockpit transaction "ZKanban".

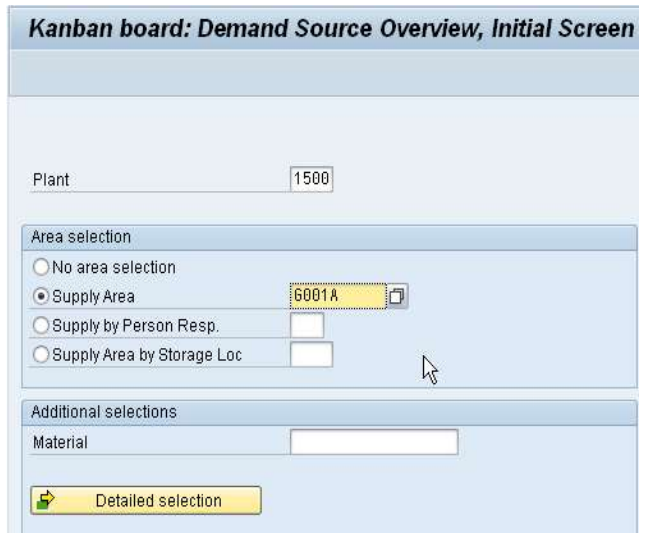

In the initial screen the selection could be done by Supply area, by Responsible for Supply area (Each supply area is allocated to a responsible MRPcotroller  $(xKx)$  see chapter 3.1.1) and also by Supply areas by a storage location. With this selection, all Kanban-parts of the chosen storage location will be listed. Kanban-parts of the chosen storage location will be<br>listed.<br>With the field "material" a single part-number can be

selected and all controlcycles of this part-number will be listed.

With "Detailed selection" more detailed delimitations are possible. Detailed selection" more detailed delimitations<br>sible.<br>anban display use menu "Settings" and choose

### 5.1.2 Setup of Kanban-board

Change the bin/Kanban display:

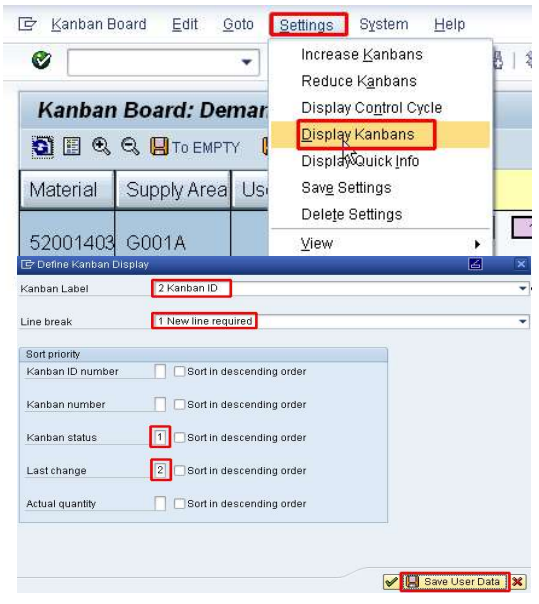

To change the bin/Kanban display use menu "Set "Display Kanbans".

SUPPLIER standard setup:

Bins are horizontally sorted

- 1. By status (ascending)
- 2. By last change (ascending)

These adjustments have been proven as reliable to trace back possible troubles.

Don't forget to "Save" (**I** Save User Data ) the changes.

### Change the display of the columns:

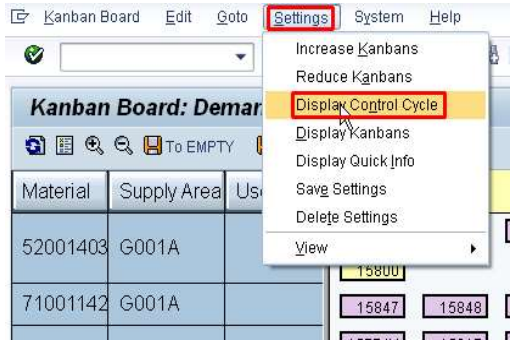

To change the column display use menu "Settings" and choose "Display controlcycles".

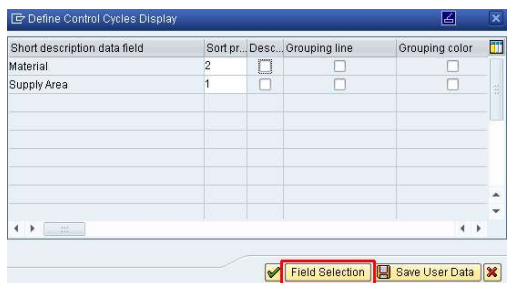

Use the button "Field selection" to replace the fields which should be displayed. Field selection" to replace the fields which should be<br>programmed a special field to display the urgency of<br>s. This field is named "User-exit2".<br>defined as a ratio of "total number of bins" divided by

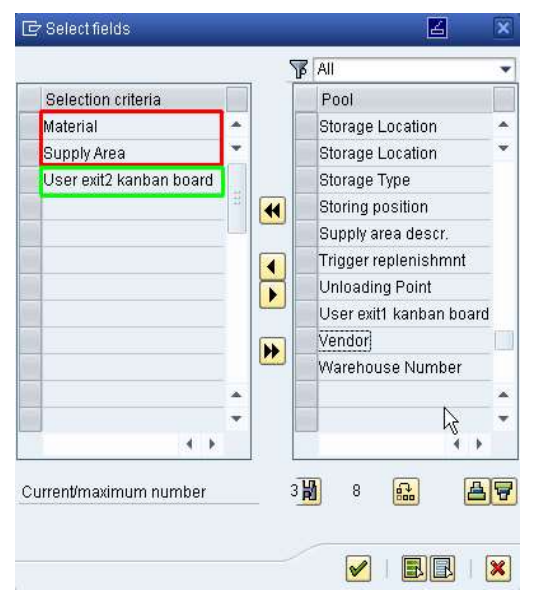

There has been programmed a special field to display the urgency of the controlcycles. This field is named "User-exit2".

This urgency is defined as a ratio of "total number of bins" divided by the "number of empty bins". (e.g. total are  $11$  bins and 6 bins are empty, so the ratio is 1.83)

### The most urgent ratio is 1.0, which means all bins are empty.

This field can be used to sort the controlcyles by urgency.

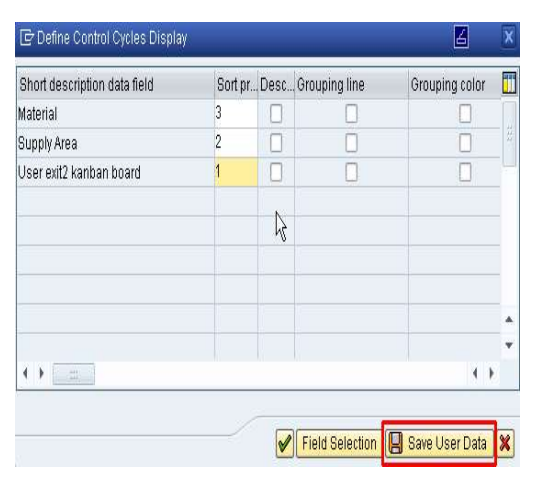

The fields will be sorted in order of the "priority" which is defined for each field. "priority" which is<br>Production):<br>the changes.

Example (mostly used in SUPPLIER-Production):

- Priority 1: User-exit2 (Urgency)
- Priority 2: Supply area
- Priority 3: Part-number

Don't forget to "Save" ( $\Box$  Save User Data) the changes.

### 5.2 Kanban-correction

If there goes something wrong during the status change of a Kanban-bin (e.g. The PO could not be created because this material number is blocked from another user) the bin color changes to "white with a red border" <br><sup>[15751</sup>] which signs a Kanban bin as "incorrect". which signs a Kanban bin as "incorrect". here was the bin color changes to "white with a red border"<br>
er user) the bin color changes to "white with a red border"<br> **Prect** bins can be corrected. Also inadvertently done status<br>
Right click on the bin which should b

With the "Kanban-correction" these faulty or incorrect bins can be corrected. Also inadvertently done status changes can be undo.

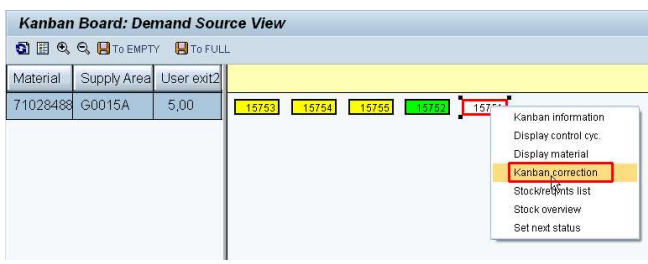

Right click on the bin which should be corrected and then choose "Kanban-correction"

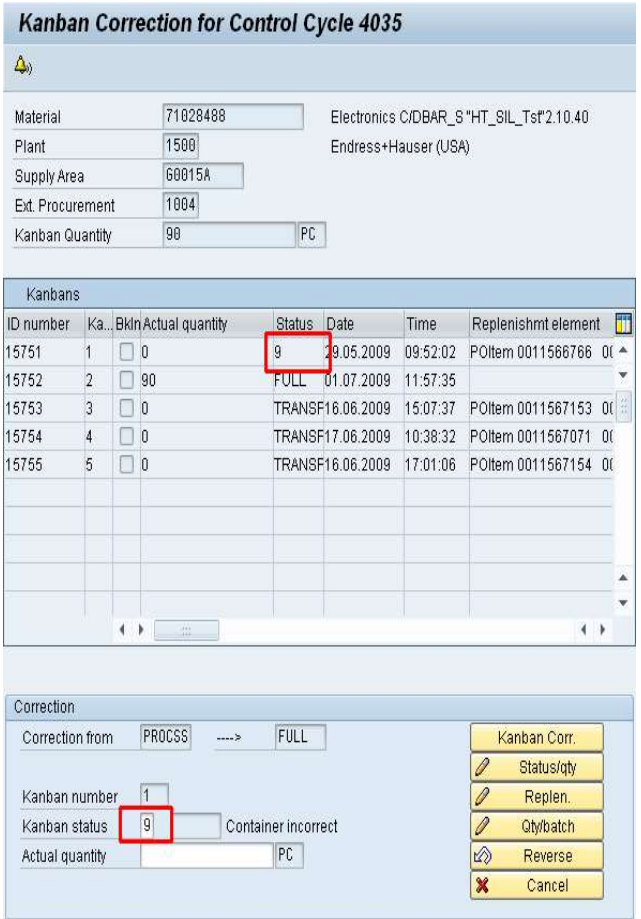

Doubleclick the line, of the bin, which should be Status "9" stands for "Container incorrect". To reverse another status change, choose the line to correct and doubleclick it.<br>Then the correction window appears underneath doubleclick it.

Then the correction window appears underneath

To repeat an unsuccessful status change click the button "Kanban-correction".To set a specific status, choose the status in the field "Kanban-status" and click the button status in the field "Kanban-status" and click the button "Status/qty".

To undo a status change, only the button "Reverse" must be clicked. All background activities will be cancelled and the previous status will be set again. previous status will

After leaving the Kanban-correction all changes are saved automatically.

### Please note:

This Kanban-correction can only be done by the Kanban-experts with special authorities.

If a Kanban status "PROCSS" has to be undo, SUPPLIER has to be informed because status PROCSS This Kanban-correction can only be done by the<br>
Kanban-experts with special authorities.<br>
If a Kanban status "PROCSS" has to be undo, SUPPLIER has to be informed because status PROCSS<br>
means: purchase order in CONSUMER and deleted automatically but not the SO. SO SUPPLIER has to cancel the corresponding SO manually!

### 5.3 Peaks in demands (project demands) (project demands)

A fundamental rule for any known future peak in demands caused by a big customer order (project) is an intensiv communication between consumer (CONSUMER) and supplier (SUPPLIER). As soon as SUPPLIER knows about these additional demands, they can take the necessary measures, together with the CONSUMER,

to fulfill them. So the sooner SUPPLIER knows, the better it is. There are different possibilities what to do. Each of them will be described in detail:

- Increasing the number of bins
- Event-driven Kanbans
- Creating additional PO's manually besides the controlcycle

### 5.3.1 Increasing the number of bins

The first possibility is, to create additional bins in the affected controlcycle and then scan them empty. Afterwards these additional bins must be locked (see chapter Error! Reference source not found.), to avoid a repeated Empty-scanning. If a locked bin will be empty-scanned, the status changes to WAIT and the bin could be deleted again (see chapter 3.2.4). repeated Empty-scanning. If a locked bin will be empty-scanned, the status changes to WAIT and the bin could<br>be deleted again (see chapter 3.2.4).<br>**Please note:** This can all only be done if **SUPPLIER has enough stock** for :<br> **Example manually besides the controlcycle**<br> **Creating additional PO's manually besides the controlcycle**<br> **Example first possibility is, to create additional bins in the affected controlcycle and then scan the Afterwar** 

agreed to this procedure!

### 5.3.2 Event-driven Kanban

If there are part-numbers which there's more frequently the need of additional bins it would be worthwhile to If there are part-numbers which there's more frequently the need of additional bins it would be worthwhile to<br>create so called "Event-driven Kanban controlcycles". This kind of controlcycle allows adding very easy additional bins which will be filled only once and after the second empty scan they vanish again.

Event-driven controlcycle don't have any bins. If there's an additional demand, there can be activated any number of bins which will be used only once, to cover these additional demands.

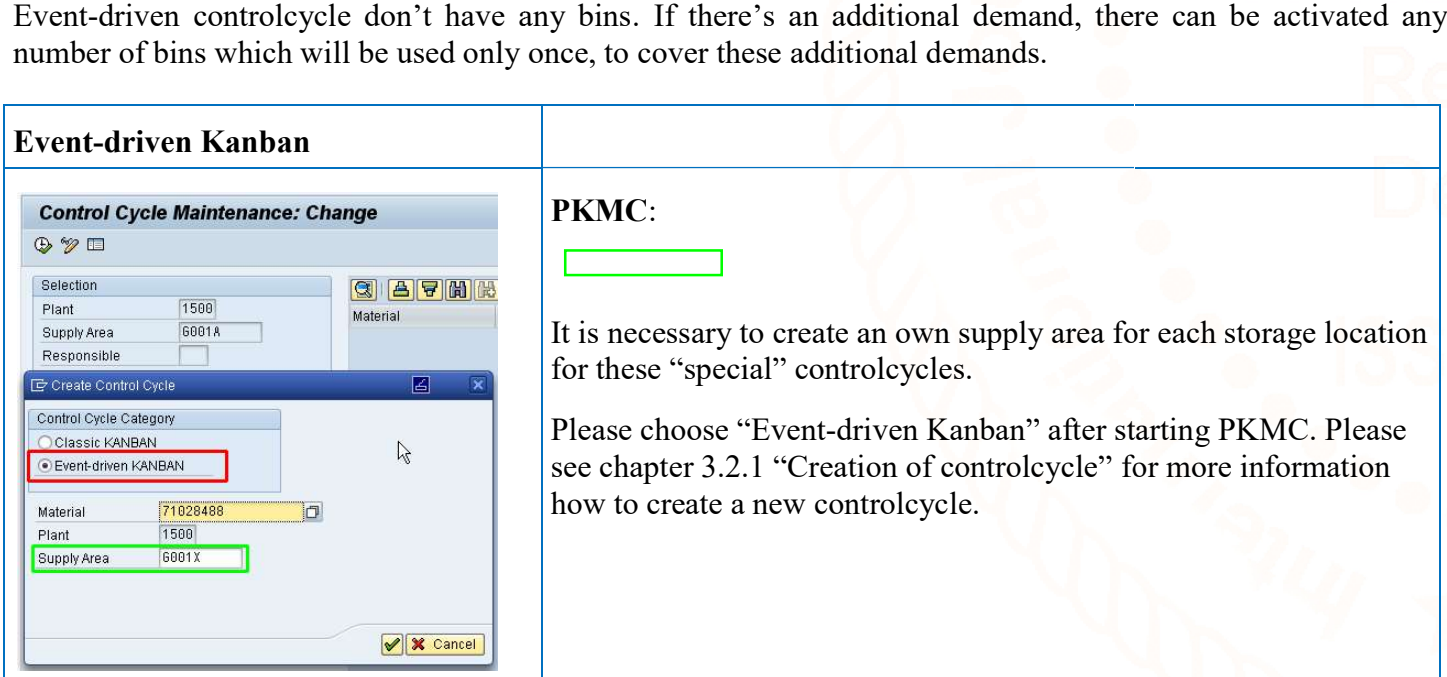

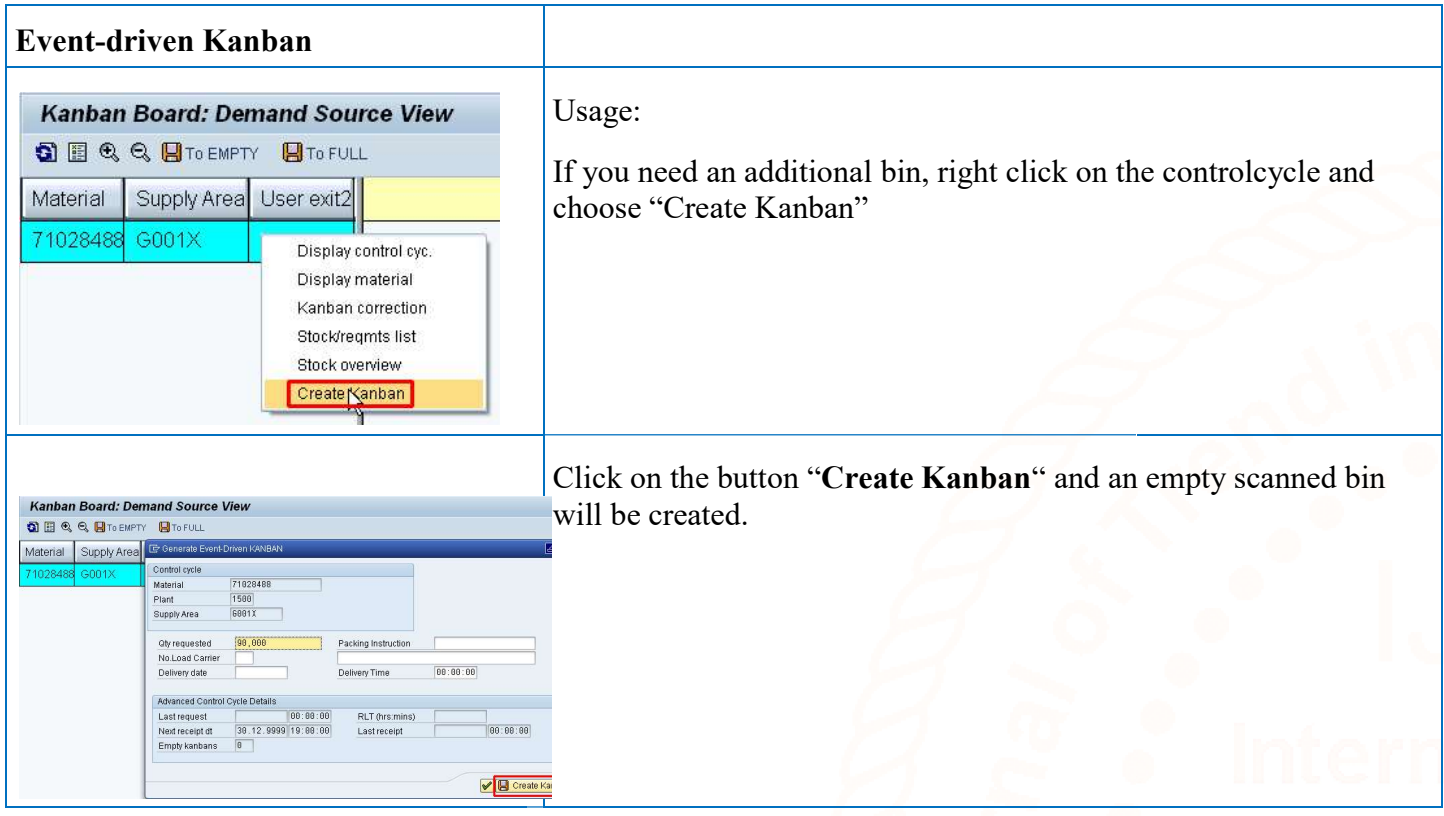

Please note: This also can only be done if SUPPLIER has enough stock for these additional demands and has agreed to this procedure!

### 5.3.3 Creating additional PO's manually

The third possibility is, to create additional PO's beside the normal CONSUMER-Kanban supply, which will The third possibility is, to create additional PO's beside the normal CONSUMER-Kanban supply, which w<br>be handled completely separated from this automatic process on both sides. Following steps have to be done:

- A "normal" PO (PO-type NB) has to be created manually with the additional quantity. Purchasing group mustn't be GK1 to GK9, to avoid the creation of a Kanban-Sales order in SUPPLIER. separated from this automatic process on both sides. Following steps have to be do:<br>(PO-type NB) has to be created manually with the additional quantity. Purchasing<br>1 to GK9, to avoid the creation of a Kanban-Sales order i
- Order will be transferred via EOI to SUPPLIER and creates a "normal" SO for CONSUMER-supply.
- SO will be proceeded manually as any other SO for CONSUMER-supply. SUPPLIER takes the necessary measures to fulfill these additional demands.
- necessary measures to fulfill these additional demands.<br>
 Material will be shipped as a normal CONSUMER-supply "without" Kanban-card because there's no corresponding Kanban-bin on the CONSUMER-side.
- Material must be received, stocked and consumed as a normal CONSUMER CONSUMER-supply material, completely besides the Kanban-stock in the CONSUMER-production.

Please note: This can only be done after detailed coordination and agreement about quantities and dates, between CONSUMER and SUPPLIER . nd agreement about quantities<br>Kanbans can be found out, which<br>have been a problem which prev

### 5.4 Statistic evaluation

### 5.4.1 Evaluate Kanbans without status tatus changes

With the program, ZMZKAN08' "Kanban without status change" Kanbans can be found out, which the last status change has been done before n hours. This means there must have been a problem which prevented any further status change.

# Hermational Journal of Treat in Scientific Research and Development (IJTSRD) ISSN: 2456-6470<br>
AAR one Statuswecksel<br>
AAR one Statuswecksel<br>
we have the receivable scale of the cONSUMER Kankan.<br>
We use working on this base  $\circledcirc$ Werk

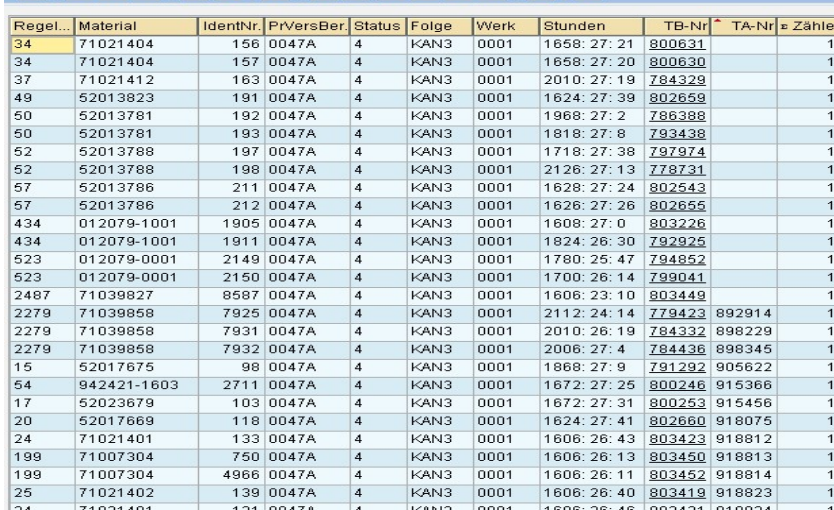

Currently we have the restriction that we can't evaluate max. 99 hours delay. That could be probably not enough to use this tool for the CONSUMER CONSUMER-Kanban.

### We are working on this issue!

Anyway, this tool can for example be used to check if there are any Kanban's in the CONSUMER which are more than 4 hours on status EMPTY because normally each empty bin of an CONSUMER-Kanban Controlcycle must be set max. 2 h later to status PROCSS "Container in process" by a cyclic job which runs every two hours. check if there are any Kanban's in the<br>NNSUMER which are more than 4 hours<br>status EMPTY because normally each<br>pty bin of an CONSUMER-Kanban cycle must be set max. 2 h later to<br> **ROCSS** "Container in process" by<br>
job which runs every two hours.<br>
eated list shows all Kanbans at<br>
the last status change was longer

The created list shows all Kanbans at which the last status change was longer than n hours ago.

### 5. 4 Evaluation of Kanbans with MCQ.

There exists another transaction which can be used for different analyses in the Kanban environment. It is called "MCQ."

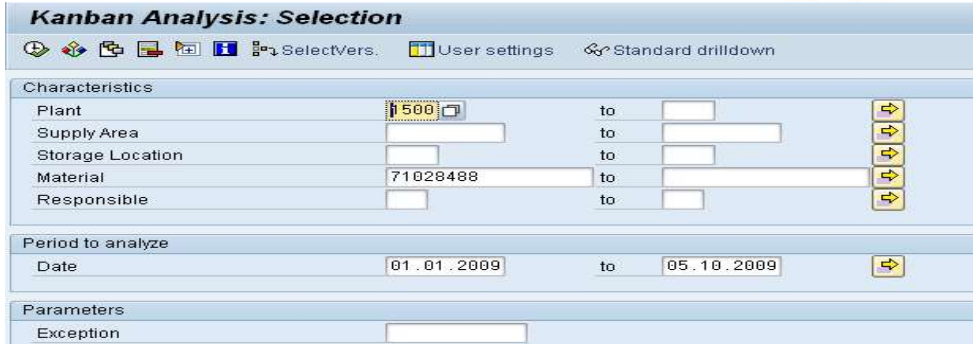

This is a SAP standard transaction with functions which are very similar to MC02. There can be selected plant specific data of controlcycles with different select options.

## 6. Appendix

# 6.1 SAP-authorities

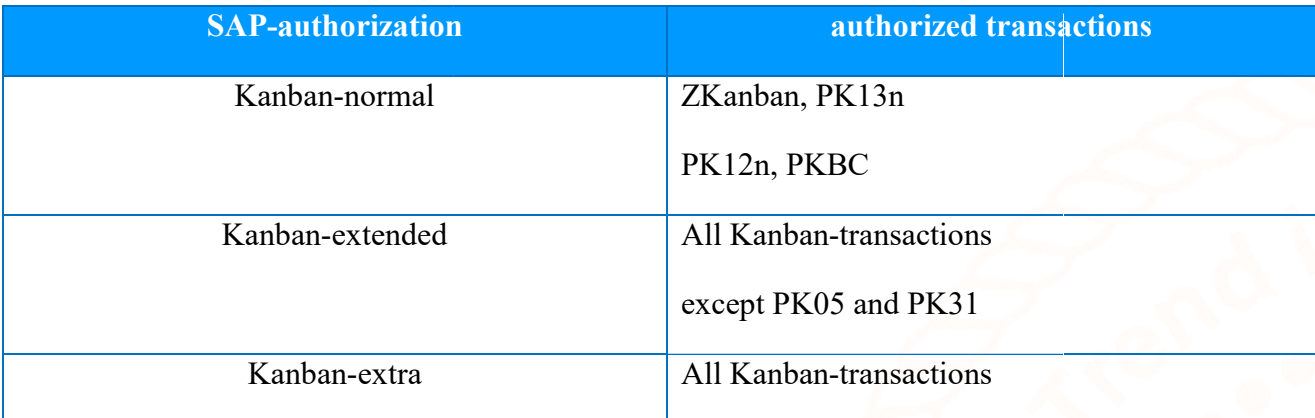

### 6.2 PK-transactions

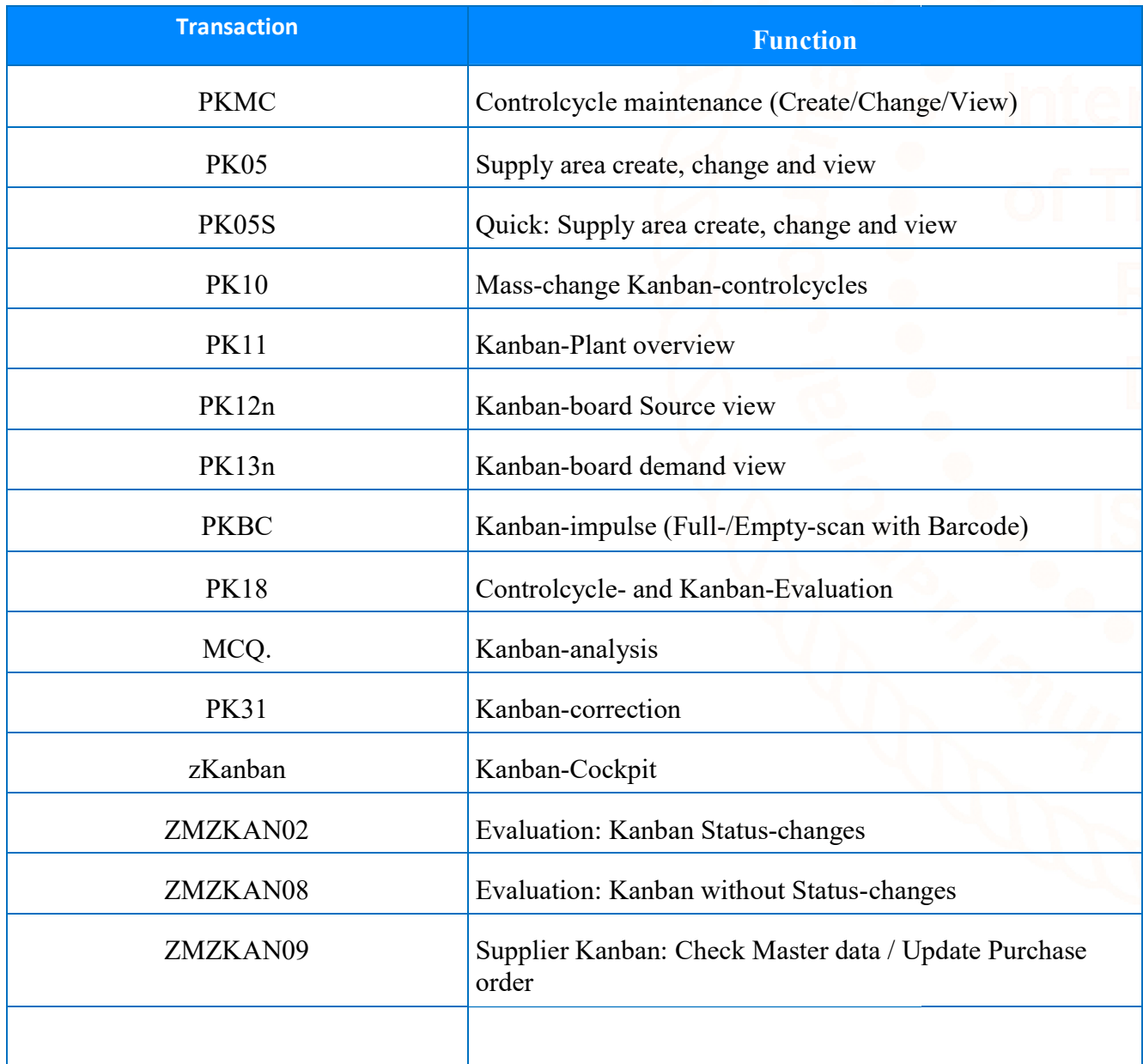

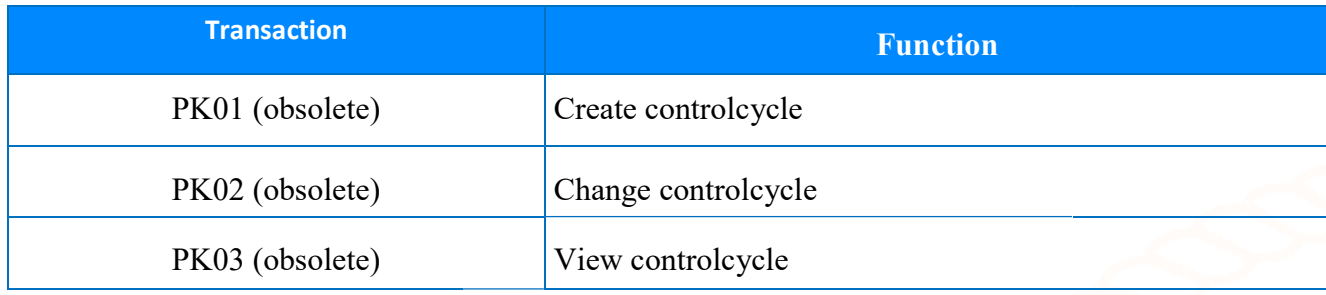

## 6.3 Checklist for the changeover

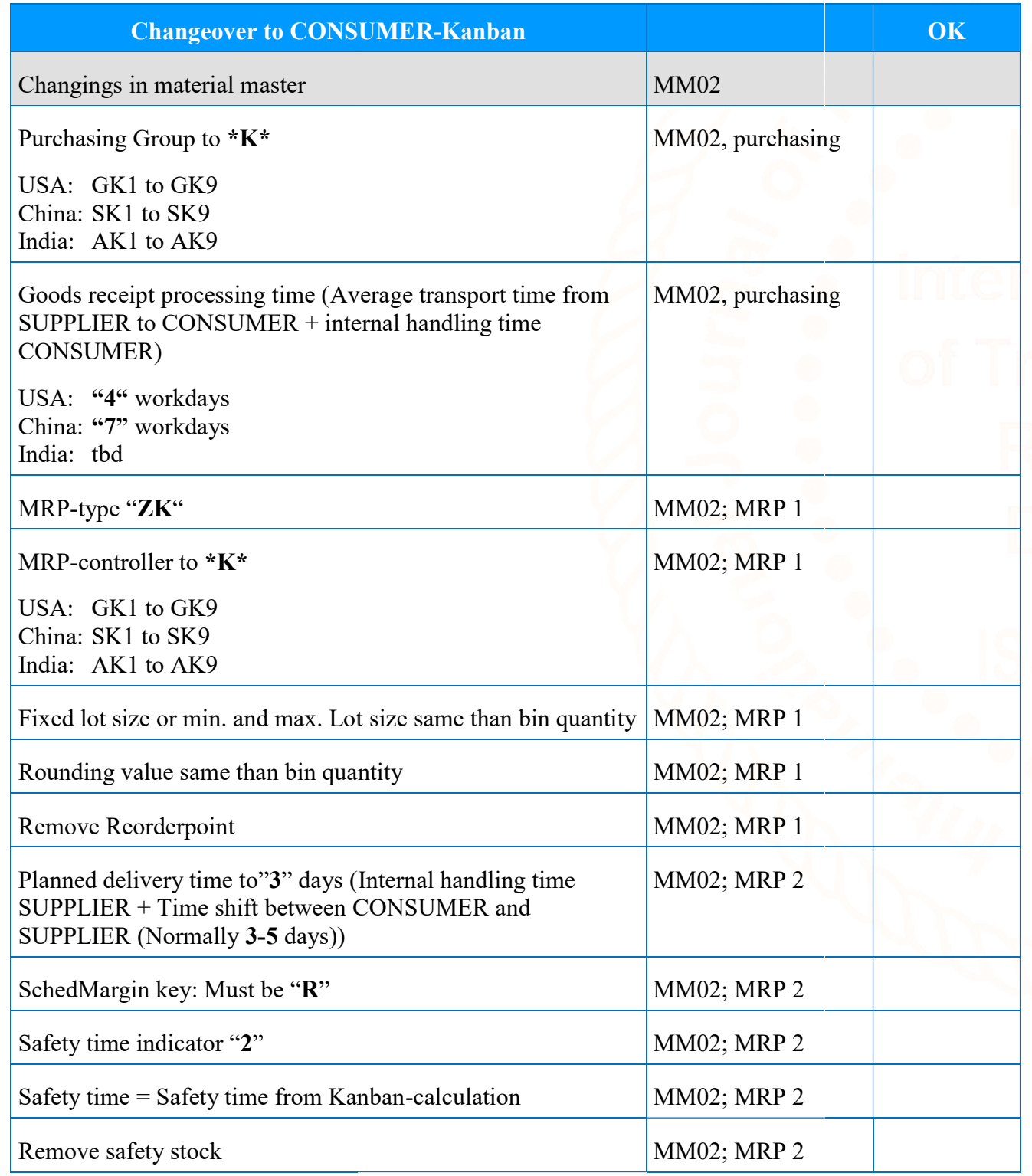

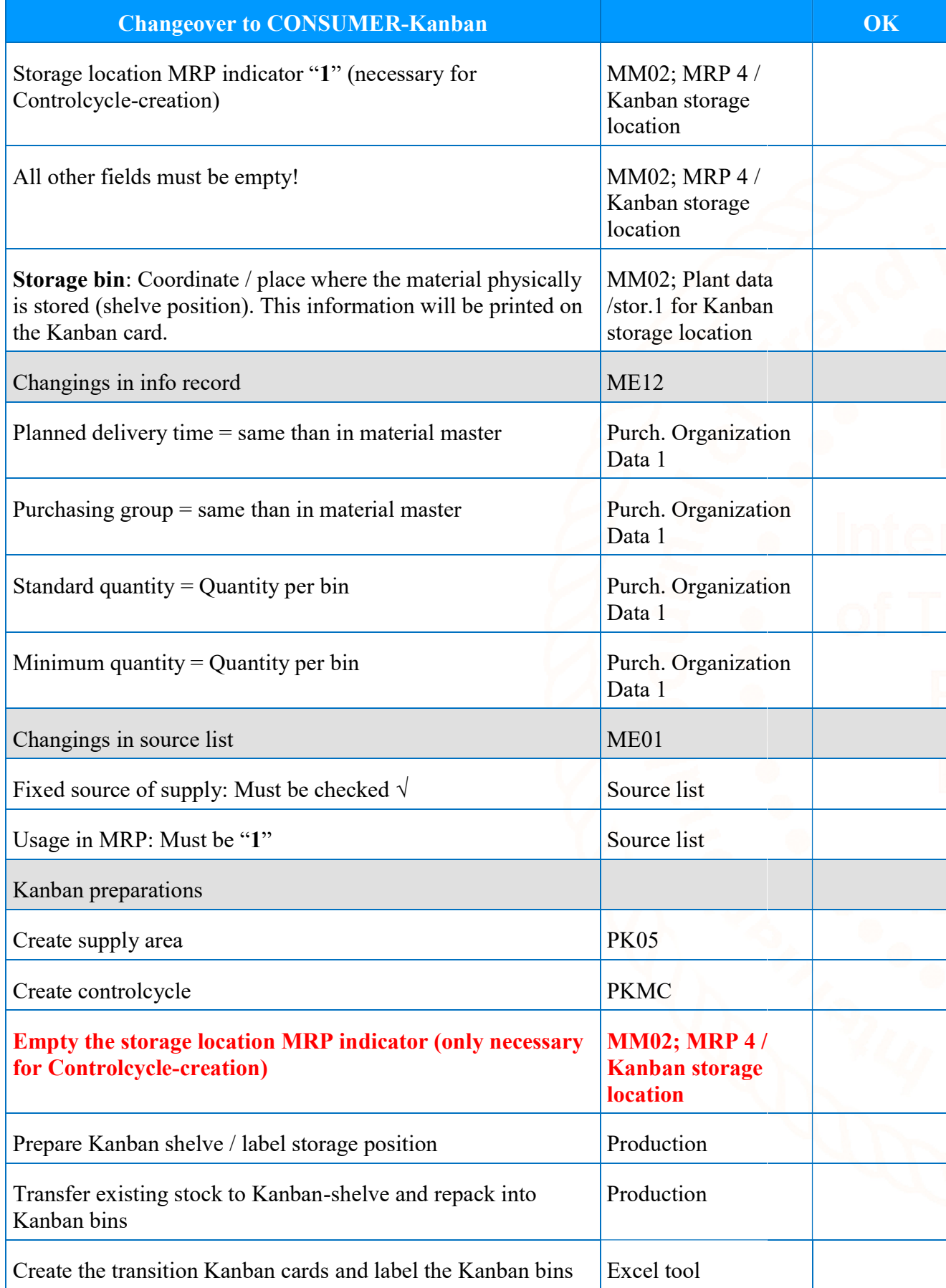

### 6.4 Containers / bins

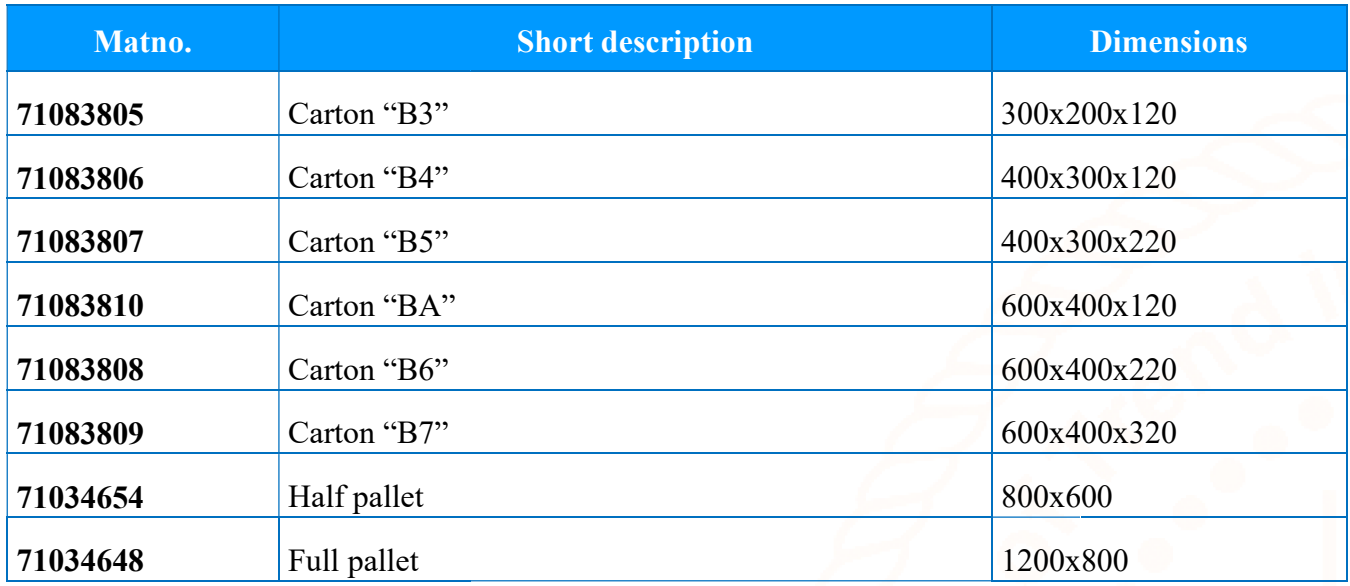

### Conclusion:

This proves that **Kanban** is an effective inventory management system which helps an organisation to achive the best results in the following key result ares of operation of any plant. JIT is implemented thru the Kanban way : This proves that **Kanban** is an effective inventory management system which helps an organisation to a<br>the best results in the following key result ares of operation of any plant. JIT is implemented thru the Ka<br>way :<br>1) O

- 1) Only required / consumed material is getting ordered so unnecessary stocks don't get piled up.
- 2) Vendor is getting sufficient lead time to supply the right material on right time.
- 3) Right quantity & right quality of material is always on the shelf for production.
- 4) Even in unpredictable consumption items the material stocks are reviewed  $\&$  getting replenished after consumption only.
- 5) Slow moving & non moving consumption material is not getting ordered  $\&$  hence the stocks are controlled.
- 6) There is no last minute rush happening  $\&$  despatches to customers are happening in time as per the promise date. 2008) Slow moving & non moving consumption material is not getting ordered & hence the stocks are controlled.<br>
50 There is no last minute rush happening & despatches to customers are happening in time as per the promise d
- result area for any organisations success.
- 8) Since the right material & right qty is received in the plant, it saves huge storage space which can be utilized for productive work.

### Refernces:

- 1) Kanban Wikipedia, the free encyclopedia.
- 2) Various literature on www.google.co.in